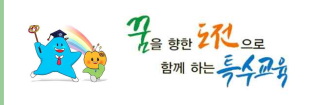

**■ 연수안내** 

## 실시간 ZOOM 원격 사용 방법 안내

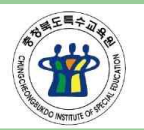

## 충청북도특수교육원

```
2021. 학부모 연수 Zoom 회의 ID와 비밀번호: 
                                      연수 전날 핸드폰 문자 전송
 ■ 화상연수 환경
 ㅇ데스크탑&카메라(웹캠), 노트북, 스마트폰 중 1택(노트북 권장) ㅇ휴대폰 용 이어폰(마이크 기능 있는 것)
 ㅇ온라인 접속이 가능한 장소, 소음이 없는 공간
  ㅇhttp://zoom.us/ 에서 프로그램 설치 또는 스마트폰 어플 설치(ZOOM Cloud Meetings)
 ■ 출결 및 유의사항
  ㅇ출석확인을 위해 본인 얼굴이 꼭 보여야 합니다. '비디오 참가-비디오 켜기' ㅇZOOM 입장 시 실명(자녀학교)으로 이름 변경. 예) 홍길동(특수초등학교) 
  ㅇ'오디오, 비디오 참가' 설정, 입장 후 음소거
  ㅇ연수가 끝나면 보내드리는 url주소로 만족도조사를 제출해주시기 바랍니다.(출결확인) 
 ㅇ로그기록이 저장됩니다. 연수 시간을 꼭 지켜주시기 바랍니다.<br>ㅇ안정적 운영을 위해 연수 시작 20분 전에 회의방에 입장 해 주시기 바랍니다.
                                   \triangle 이 브라우저는 곧 지원 중단됩니다. 최적의 환경을 위해 브라우저를 업데이트하세요.
■ 줌(zoom) 사용 방법 안내
                                              충청북도단재교육연수원
                                              동역상 20개
```
 단재교육연수원 유튜브 채널  **'4분만에 이해되는 줌 화상회의 참여하기**' 연수 전에 꼭 동영상을 시청해 주세요. (연수 시 돌발상황을 예방할 수 있어요) https://www.youtube.com/watch?v=Npv2sly **ObcQ** 

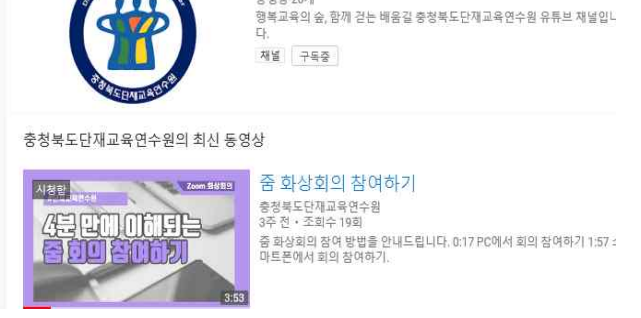

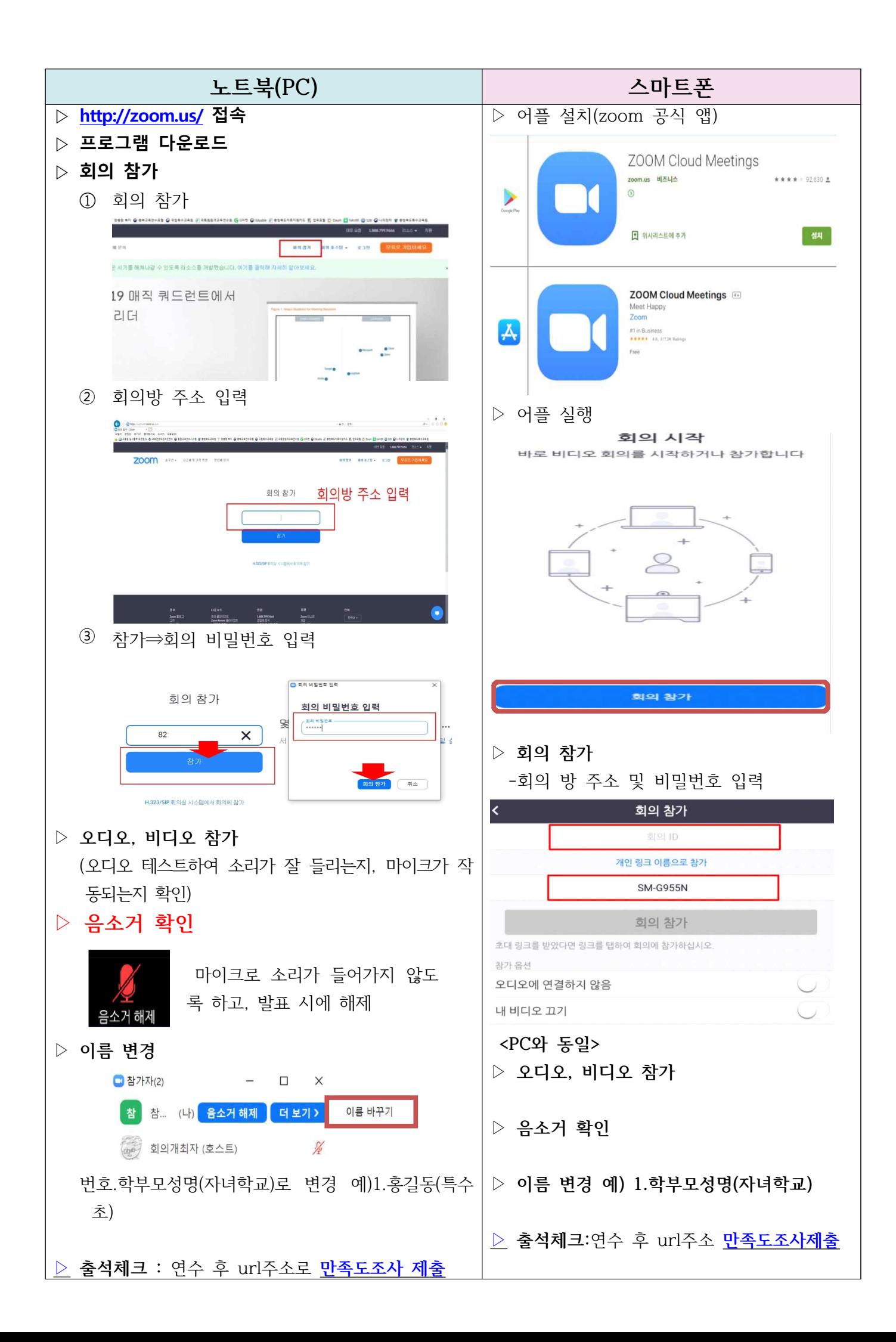